## Лабораторная работа № 8. ФАЙЛОВЫЙ ВВОЛ-**ВЫВОД В WIN32**

Для работы с файлами существует большой набор АРІфункций. Вот несколько таких функций:

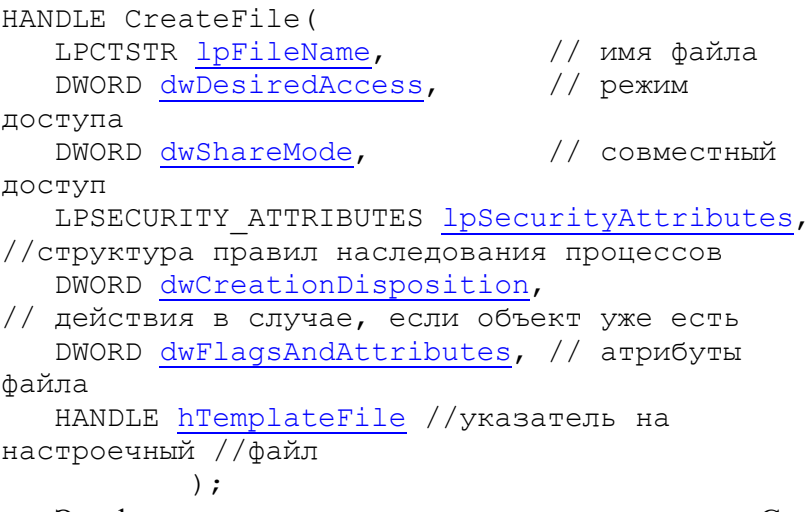

Эта функция - одна из самых мощных и сложных. С ее помощью можно открывать и создавать не только файлы, но и каналы, консоли, коммуникационные ресурсы и многое другое. Настоятельно рекомендуется ознакомиться с ее полной спецификацией.

Пара функций для поиска файлов - соответственно первого и следующего:

```
HANDLE FindFirstFile(
   LPCTSTR lpFileName,
// имя или маска имени файла
   LPWIN32 FIND DATA lpFindFileData
//указатель на структуру с параметрами
//найденного файла
           \cdot:
```

```
HANDLE FindNextFile(
    HANDLE hFindFile, 
// ссылка на предыдущий найденный файл
    LPWIN32_FIND_DATA lpFindFileData 
//указатель на структуру с параметрами 
//найденного файла
           );
   Чтение и установка атрибутов файла:
DWORD GetFileAttributes(
    LPCTSTR lpFileName 
// указатель на строку с именем файла
           );
BOOL SetFileAttributes(
    LPCTSTR lpFileName, 
// указатель на строку с именем файла
    DWORD dwFileAttributes
```

```
// атрибуты
```

```
);
```
Чтение из файла и запись в файл:

```
BOOL ReadFile(
HANDLE hFile, // ссылка на файл
LPVOID lpBuffer, // указатель на буфер данных
 DWORD nNumberOfBytesToRead,
//число байт для чтения
    LPDWORD lpNumberOfBytesRead, 
// указатель на переменную с числом реально
// считаных байт
    LPOVERLAPPED lpOverlapped 
// указатель на структуру «перекрытий»
           );
BOOL WriteFile(
    HANDLE hFile, 
// ссылка на файл
    LPCVOID lpBuffer,
```

```
// указатель на буфур данных
  DWORD nNumberOfBytesToWrite,
// число байт для записи
  LPDWORD lpNumberOfBytesWritten,
// указатель на переменную с числом реально
// записаных байт
  LPOVERLAPPED lpOverlapped
// указатель на структуру «перекрытий»
```
 $\cdot$ :

Приведенный список далеко не полный, но его достаточно для простейших файловых операций. Описание функций WinAPI для работы с файлами можно найти в [2,  $3, 41$ .

Следующий пример иллюстрирует вывод содержимого файла, имя которого указано в параметре командной строки, на консоль. Стоит обратить внимание, что консоль тоже открывается как файл.

```
typefile.inc:
```
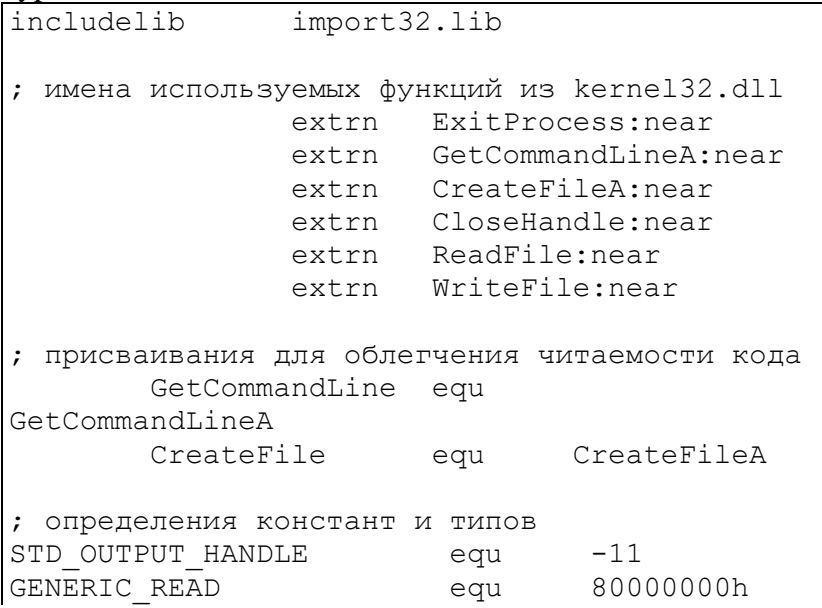

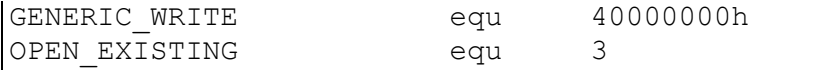

# typefile.asm:

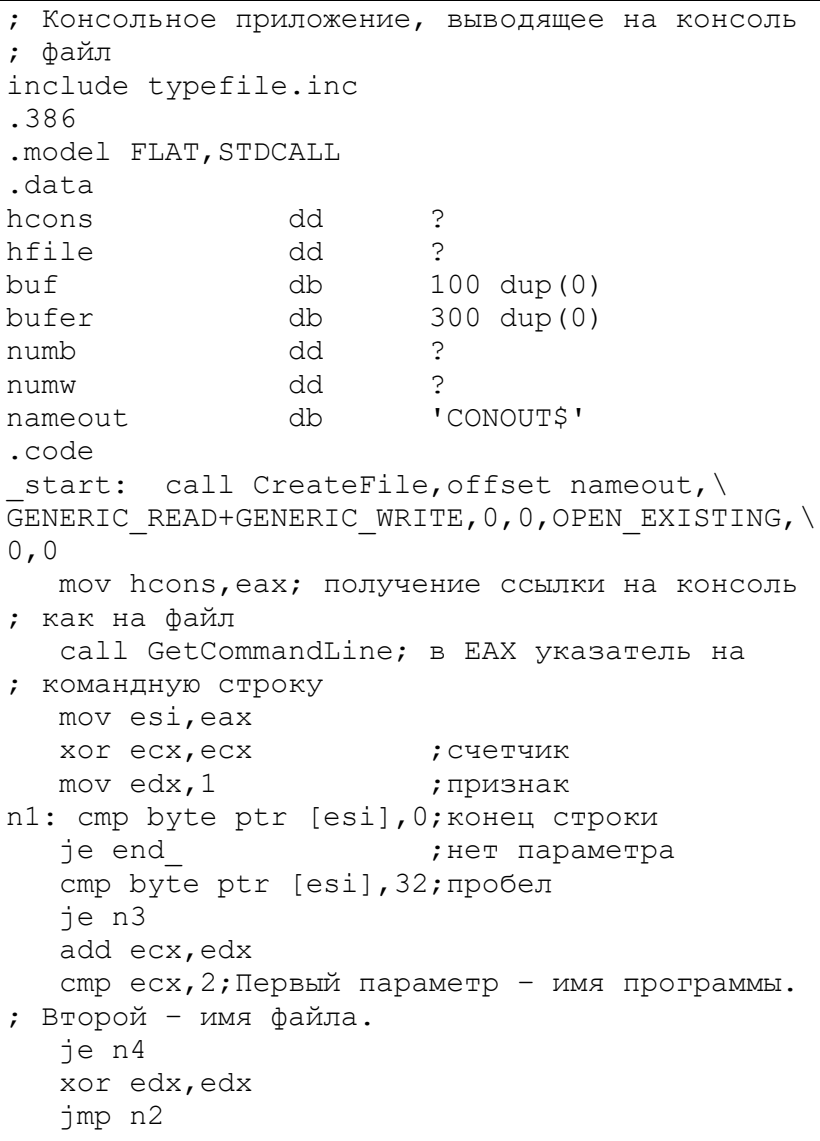

```
n3: or edx, 1
n2: inc esi
   imp n1
n4: call CreateFile, esi,\
GENERIC READ+GENERIC WRITE, \
         0,0, OPEN EXISTING, 0,0
   mov hfile, eax; открытие файла, имя которого
; указано в командной строке
10: call ReadFile, hfile, offset bufer, 300,\
         offset numb, 0
                         итение в буфер;
   call WriteFile, hcons, offset bufer, numb, \
    offset numw, 0; вывод на консоль как в файл
   cmp numb, 300; numb<300 - файл закончился
   je 10
end : call
              ExitProcess, 0
end start
```

```
\geqtasm32/ml typefile.asm \geqconsole.obj (657b)
>tlink32/Tpe/ap/c/x typefile.obj -> console.exe (4096b)
Результат:
```

```
D:\PC>console typefile.inc
includelib
               import32.lib
; имена используемых функций из kernel32.dll
               extrn ExitProcess:near
               extrn GetCommandLineA:near
               extrn CreateFileA:near
               extrn CloseHandle: near
               extrn
                      ReadFile:near
               extrn WriteFile:near
; присваивания для облегчения читаемости кода
       GetCommandLine equ GetCommandLineA
       CreateFile
                              CreateFileA
                       equ
; определения констант и типов
STD OUTPUT HANDLE
                               equ
                                      -11GENERIC READ
                                      80000000h
                               equ
GENERIC WRITE
                               equ
                                      40000000h
OPEN EXISTING
                               equ
                                       \mathcal{E}
```
### **Задание к лабораторной работе**

Составить программу – консольное приложение Windows, для варианта задания, соответствующего порядковому номеру студента в группе.

1. Удалить файл, имя которого задано в командной строке.

2. Переименовать файл, старое и новое имя задаются в командной строке.

3. Копировать файл из одной папки в другую. Имена файла и папок задаются в командной строке.

4. Вывести на экран размер файла, имя которого задано в командной строке.

5. Вывести на экран атрибуты файла, имя которого задано в командной строке.

6. Установить атрибут «только для чтения» файлу, имя которого задано в командной строке.

7. Установить атрибут «скрытый» файлу, имя которого задано в командной строке.

8. Вывести на экран содержимое папки, имя которой задано в командной строке. Выводить только имена (и типы) файлов и папок.

9. Создать заданную папку в текущей. Имя папки задается в командной строке.

10. Переместить файл из одной папки в другую. Имена файла и папок задаются в командной строке.

#### **Порядок выполнения работы**

1. Изучить основные сведения.

2. Изучить необходимые для выполнения задания функции Win API.

3. Разработать алгоритм и программу решения задачи на языке ассемблера, подготовить тестовые примеры.

4. Выполнить ввод, трансляцию, построение кода программы и получить результаты ее работы.

#### **Содержание отчета**

- 1. Цель работы.
- 2. Текст задания.
- 3. Описание используемых API-функций.
- 4. Текст программы.
- 5. Результаты работы программы.
- 6. Выводы.

#### **Список рекомендуемой литературы**

1. Андреева А.А. и др. Программирование на языке ассемблера в операционной системе Windows: лаб. практикум. Чебоксары: Изд-во Чуваш. ун-та, 2006. 104 с.

2. Зубков С.В. Ассемблер для DOS, Windows и UNIX. М.: ДМК Пресс, 2015. 638 с.

3. Пирогов В.Ю. Ассемблер для Windows. СПб.: БХВ-Петербург, 2007. 896 с.

4. Юров В. И. Assembler: практикум. СПб.: Питер, 2007. 400 с.

5. Аблязов Р. Программирование на ассемблере на платформе x86-64. М.: ДМК Пресс, 2016. 302 с.